# Prácticas recomendadas para la actualización del firmware en CBS 250/350  $\overline{a}$

### **Objetivo**

El objetivo de este artículo es revisar las prácticas recomendadas para actualizar el firmware de los switches Cisco Business de las series 250 y 350 de la versión 3.1 a la versión 3.2.

#### Dispositivos aplicables | Software

- CBS250 | 3.2.0.84 ([Descargar la última versión](https://software.cisco.com/download/home/286325765))
- CBS350 | 3.2.0.84 (<mark>[Descargar la última versión](https://software.cisco.com/download/home/286325769)</mark>)

#### Introducción

La actualización del firmware del dispositivo es esencial para mejorar su rendimiento y estabilidad. La actualización del firmware puede ofrecer nuevas funciones, seguridad mejorada o solucionar una vulnerabilidad que se experimentó en la versión anterior del software.

Para conocer los pasos para actualizar el firmware del switch CBS 250/350, consulte el artículo [Upgrade Firmware on a CBS 250 or 350 Series Switch](https://www.cisco.com/c/es_mx/support/docs/smb/switches/Cisco-Business-Switching/kmgmt-2524-2545-upgrade-firmware-cbs.html). También puede consultar el artículo [Novedad para Cisco Business: Cómo descargar y actualizar el](https://www.cisco.com/c/es_mx/support/docs/smb/General/Beginner_How_to_Download_Upgrade_firmware.html) [firmware en cualquier dispositivo](https://www.cisco.com/c/es_mx/support/docs/smb/General/Beginner_How_to_Download_Upgrade_firmware.html) para obtener información adicional.

En este artículo aprenderá sobre las prácticas recomendadas al actualizar el firmware de un CBS250 o CBS350 de la versión 3.1 a la versión 3.2.

### Table Of Contents

- <u>• Prácticas recomendadas</u>
- **Búsqueda de la versión de MCU**
- <u>• Error de actualización de MCU</u>

### Prácticas recomendadas

Al actualizar el firmware de un switch CBS250/CBS350 de la versión 3.1 a la versión 3.2, actualiza el código de la unidad de microcontrolador (MCU) de 0xEE a 0xF0. Este proceso llevará tiempo y durante este proceso el switch estará desconectado.

• Para un switch independiente, esto puede tardar hasta 15 minutos entre la señal de

reinicio inicial que se envía al switch antes de que vuelva a estar en línea.

- En el caso de una pila de switches, tardará más, ya que debe actualizar todos los switches de la pila y, a continuación, volver a descubrirlos.
- Si el firmware pasa de la versión 3.2 a la 3.1, también se actualizará la versión de la MCU y tardará el mismo tiempo.
- Durante el proceso de reinicio no habrá ninguna interfaz gráfica de usuario (GUI) ni indicación visible externamente de que existe un proceso de actualización. Si apaga y enciende el switch durante el proceso de actualización o interrumpe el proceso de actualización de cualquier otra forma, puede dañar permanentemente el switch y necesitará una autorización de devolución de mercancía (RMA).
- El proceso de actualización se produce durante el proceso de arranque del sistema y, si desea ver el proceso para supervisar la actualización de la MCU, deberá conectar un cable de consola y supervisar la actualización a través del puerto de la consola.

El proceso de actualización del firmware puede tardar aproximadamente 15 minutos en completarse. Durante este tiempo, el switch puede no mostrar ninguna actividad. Como parte del proceso de actualización, el switch puede reiniciarse un par de veces. La interrupción del proceso de actualización puede provocar daños permanentes en el switch y dejarlo inutilizable.

### Búsqueda de la versión de MCU

Esto se hace supervisando el proceso de arranque de un switch y es importante tener en cuenta que no se puede encontrar en los archivos de soporte o a través de un comando de la interfaz de línea de comandos (CLI). Debe conectarse al switch mediante un cable de consola.

- Se muestra antes de que las configuraciones se carguen completamente.
- La versión de firmware 3.1.1.7 tendrá una versión de MCU de 0xEE.
- Si ejecuta la versión de firmware 3.2.0.x, tendrá una versión de MCU de 0xF0.
- Si ejecuta la versión de firmware 3.2.0.x y sigue mostrando la antigua MCU 0xEE, necesitará un switch de sustitución.

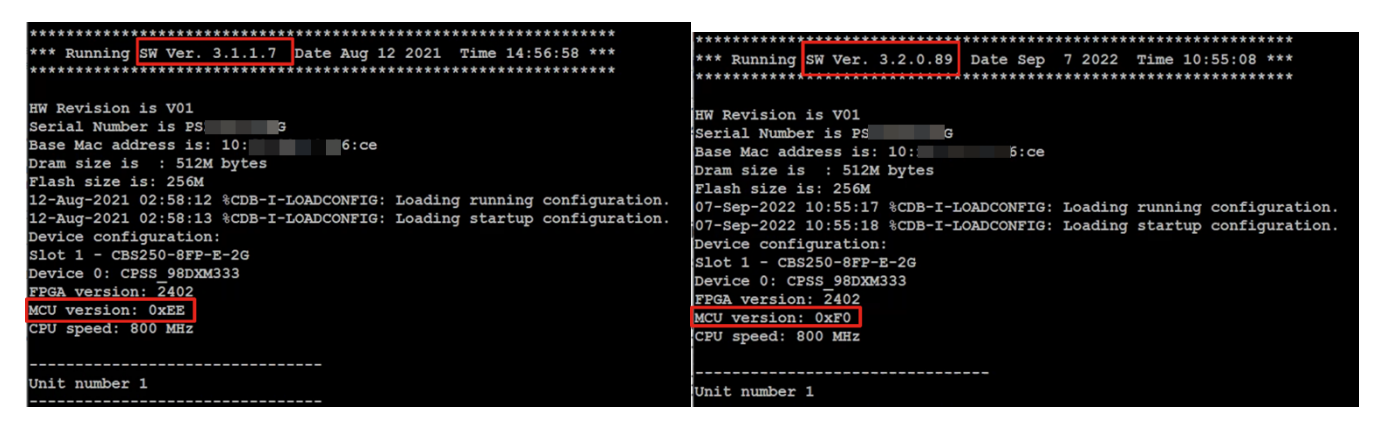

## Error de actualización de MCU

El comportamiento de una actualización fallida puede variar. Depende de dónde y cómo se interrumpió la actualización.

- El switch puede simplemente entrar en un loop de reinicio.
- Es posible que PoE deje de funcionar y, si marca el comando *Show Power Inline*, es posible que deje de mostrar el chipset de TI y muestre el estado del puerto como apagado en todos los puertos.
- El rendimiento y el comportamiento de los switches no serán fiables.
- Se puede identificar monitoreando el proceso de inicio a través de un cable de consola.
- Si ha actualizado el firmware del switch recientemente y experimenta un fallo en el switch, compruebe las versiones del firmware y de la MCU para asegurarse de que son correctas. Si no coinciden, la solución es una RMA.
- El problema no se puede reparar in situ y necesitará una RMA.

### Conclusión

Ahora ya conoce todas las prácticas recomendadas para actualizar el switch CBS250 o CBS350 de la versión 3.1 a la versión 3.2.

#### Acerca de esta traducción

Cisco ha traducido este documento combinando la traducción automática y los recursos humanos a fin de ofrecer a nuestros usuarios en todo el mundo contenido en su propio idioma.

Tenga en cuenta que incluso la mejor traducción automática podría no ser tan precisa como la proporcionada por un traductor profesional.

Cisco Systems, Inc. no asume ninguna responsabilidad por la precisión de estas traducciones y recomienda remitirse siempre al documento original escrito en inglés (insertar vínculo URL).